# QUICK TIPS - SERVICE POLICIES Endorse Policy<br>Learn more in help topics on GAINSCOconnect **DI**

## You can **Endorse a Policy** from the **Policy Transaction Screen**

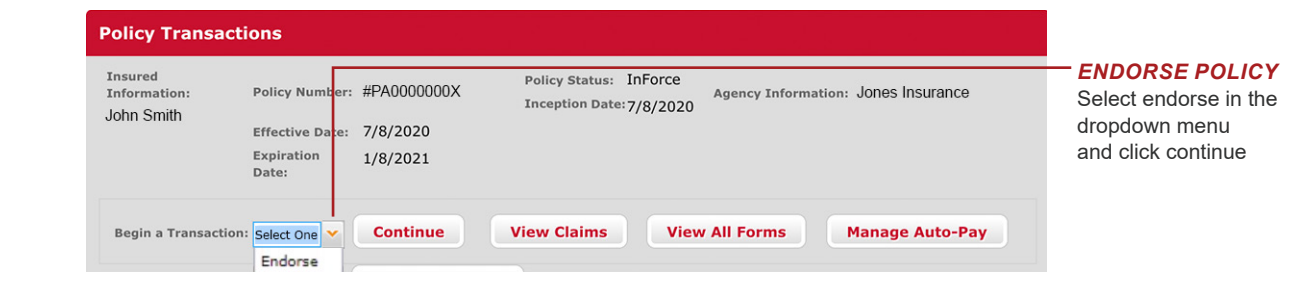

#### *HOW TO ENDORSE A POLICY*

GAINSCO

Auto Insurance<sup>®</sup>

#### u *Enter required information*

Choose the effective date and select OK

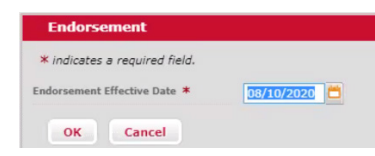

 $\blacktriangleright$  Navigate to the needed screen(s) to make updates

Select Search from the navigation menu to find the policy and open the Policy Transactions page

On **GAINSCOconnect**, click QUOTE & POLICY CENTER

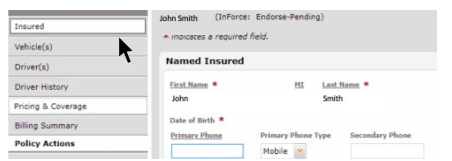

 $\blacktriangleright$  After completing changes, click on the Pricing & Coverage screen

### *INSIDER SCOOP INSIDER SCOOP*

Select Payment Schedule in the Change Summary section of the Pricing & Coverage screen to view adjusted billing for future installments

#### **<sup>2</sup>** Review Premium, Commit or Withdraw Change

The Change Summary section shows updated premium information

 $\triangleright$  Click **Continue** to commit the endorsement. A message will advise the change will be locked in if you continue. *If the customer has not yet committed to the change, select no. Otherwise, select yes to continue to the payment screen.*

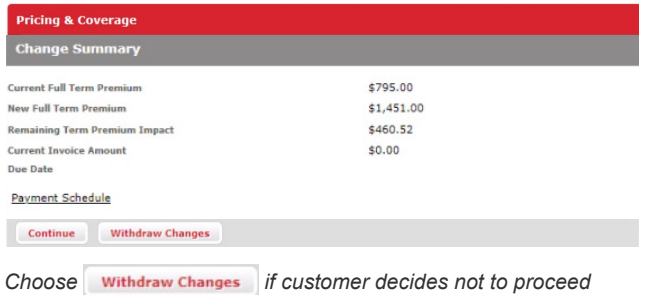

#### **B** Bind & Sign

**Bind & sign endorsement documents**

#### *BIND & ISSUE*

**You must select Bind/Issue** to complete the transaction

#### *SIGN DOCUMENTS*

- $\triangleright$  Once endorsement is complete, return to the policy transaction screen where an entry line for your endorsement will appear
- $\triangleright$  Collect a signature for all endorsements GAINSCO's free e-Sign tool is the preferred method for signing

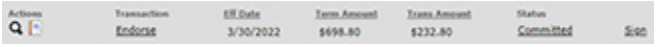

ID Cards and other endorsement documents can be found under Notes/ Document Upload in PKG-Endorsement

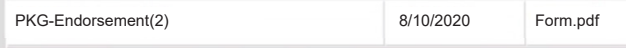

**Optional Payment at Endorsement**

**Pay by agency sweep, applicant CC or EFT**

Enter the payment information,  $\boxed{\vee}$  accept the payment, click the  $\sqrt{\frac{S_{\text{ubmit Payment}}}{S_{\text{cov}}}}$  button and wait for authorization message

Thank you. Your payment has been authorized.

## $ARE$  YOU DRIVEN?<sup>®</sup>

**Insurance policies are underwritten by MGA Insurance Company, Inc. This information is meant as a guide. Specific information may vary.<br>Referabelly active and incurrent that the company, Inc. This information is meant as** Refer to the rater, the policy, your state's Underwriting Guidelines and Fast Facts Guide for detailed information.